# **Leitungsnetzauskunft**

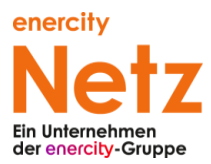

### **Die Online-Leitungsnetzauskunft der eNG**

Die enercity Netz GmbH betreibt eine Online-Leitungsnetzauskunft, über die Unternehmen und Privatpersonen kostenlos Auskünfte über das Versorgungsnetz von enercity in den Sparten Strom / Beleuchtung / Datenübertragungsnetze / Gas / Wasser / Fernwärme einholen können.

Die Leitungsnetzauskunft wird betreut von Mitarbeitenden der Abteilung Netz- und Geodaten. Bei Fragen und Problemen gibt es folgende Möglichkeiten der Erreichbarkeit:

- Telefon: 0511 430-5132 (Mo-Fr 9:30-12:30 Uhr)
- Email: netzauskunfteng@enercity-netz.de

Die Leitungsnetzauskunft der enercity Netz GmbH ist verlinkt von der eNG-Service-Seite: https://www.enercitynetz.de/service/was-moechten-sie-tun/leitungsnetzplan-anfordern/index.html. Der direkte Link lautet: https://www.enercity-netz.de/netzauskunft/.

### **Voraussetzungen und Browser-Kompatibilität**

Die Online-Planauskunft der enercity Netz GmbH läuft vollständig in einer Browserumgebung. Benötigt wird ein moderner, JavaScript-fähiger Browser. Aufgrund von Browser-Inkompatibilitäten und der vom dahinterstehenden Programm Lovion MAPS eingesetzten Web 2.0-Technologien wird der Einsatz von folgenden Browser-Versionen vorausgesetzt (bei Verwendung des klassischen Karten-Clients):

- Internet Explorer 8 (ab Version 8.0.7601.17514 oder RTM)
- Internet Explorer 9 (ab Version 9.0.8112.16421, Update 9.0.20 oder RTM)
- Internet Explorer 10
- Internet Explorer 11
- Chrome ab Version 20
- Firefox ab Version 3.6.

Zusätzlich ist die Software Adobe Reader der Firma Adobe zur Anzeigen von PDFs erforderlich, da zum einen die Nutzungsbedingungen und weitere Informationsdokumente in Form eines PDF-Dokuments zur Verfügung gestellt werden und andererseits auch die erstellten Auskunftsdokumente im PDF-Format vorliegen.

#### **Die Startseite**

Auf der Startseite sind die Nutzungsbedingungen und Zusatzinformationen (Merkheft für Baufachleute, Zeichenerklärungen zu den Sparten Gas, Wasser, Fernwärme, Strom und Grundkarte) hinterlegt.

Am unteren Rand gibt es außerdem Verlinkungen zur Homepage der enercity Netz GmbH (https://www.enercity-

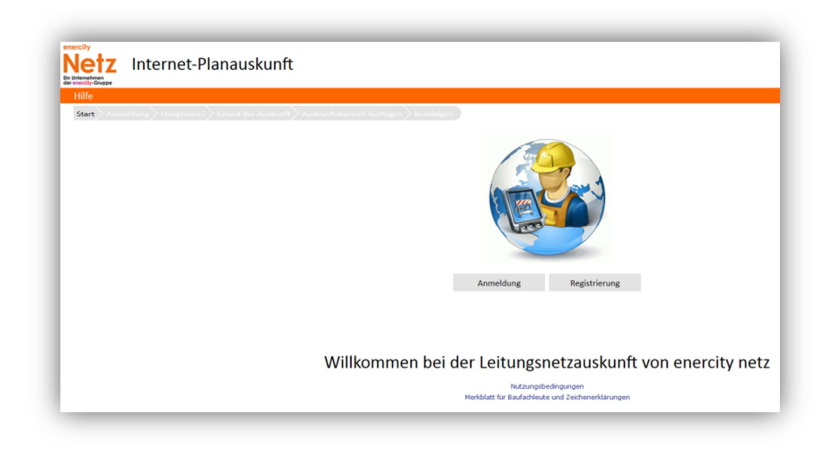

netz.de/index.html) sowie zum Impressum (https://www.enercity-netz.de/unternehmen/fakten/impressum/index.html). Hier finden Sie nochmal u.a. Informationen zu den Datenschutzbestimmungen, wie z.B. zur DSGVO.

# **Leitungsnetzauskunft**

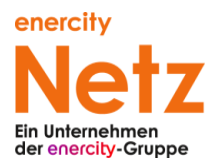

#### **Ihre Neuregistrierung**

Die Online-Planauskunft kann nur von autorisierten Personen genutzt werden. Aus diesem Grund ist es erforderlich, dass sich ein Benutzer am System anmeldet bzw. durch Angabe von Benutzername und Kennwort identifiziert. Benutzername und Kennwort werden durch den Anbieter bereitgestellt.

Wenn Sie unsere Internet-Planauskunft zum ersten Mal nutzen, klicken Sie auf "Registrierung".

Nach der Aufklärung über die Nutzungsbedingungen der Leitungsnetzauskunft erscheint die Eingabemaske zur Registrierung:

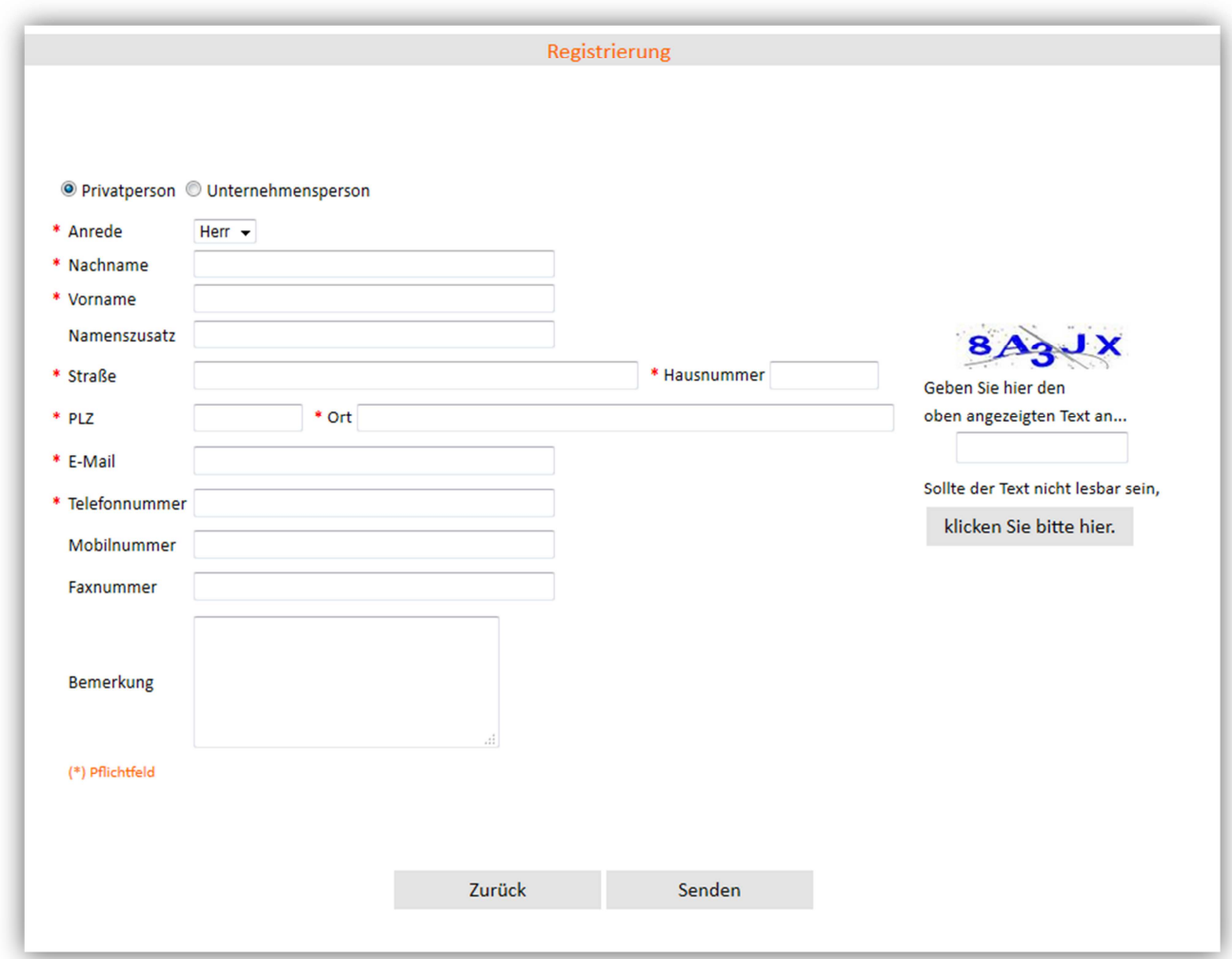

Bitte wählen Sie zunächst aus, ob Sie sich als Privat- oder als Unternehmensperson anmelden. Füllen Sie alle Pflichtfelder aus, geben Sie rechts den angezeigten Code ein und klicken Sie dann auf "Senden".

Sie erhalten anschließend eine E-Mail mit Ihrem Benutzernamen und einen Link zur Freischaltung Ihres Benutzerkontos an die von Ihnen gewählte Adresse; ebenso wird Ihnen ein automatisch generiertes Passwort zugesandt.

# **Leitungsnetzauskunft**

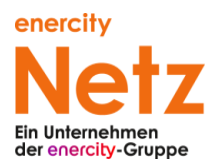

#### **Ihre Anmeldung**

Um sich anzumelden, muss der Benutzer den Benutzernamen und das Kennwort jeweils in das korrekte Textfeld eingeben und über die Schaltfläche "Anmelden" bestätigen. Nach der erfolgreichen Registrierung melden Sie sich beim ersten Mal bitte mit dem automatisch generierten, zugesandten Kennwort an.

Die Anzahl der möglichen falschen Anmeldeversuche ist begrenzt auf drei Versuche und wird bei einem erfolgreichen Anmeldeversuch auf null zurückgesetzt. Falls eine falsche Kombination aus Benutzername und Kennwort eingegeben wird, so erhält man darüber eine Nachricht. Falls das Kennwort vergessen wurde, kann man die Schaltfläche "Kennwort vergessen" betätigen. Nach der Angabe von Login und E-Mail-Adresse wird Ihnen per E-Mail ein neues Kennwort zugesendet.

Die darauffolgende Übersichtsseite (Hauptmenü) sieht folgendermaßen aus:

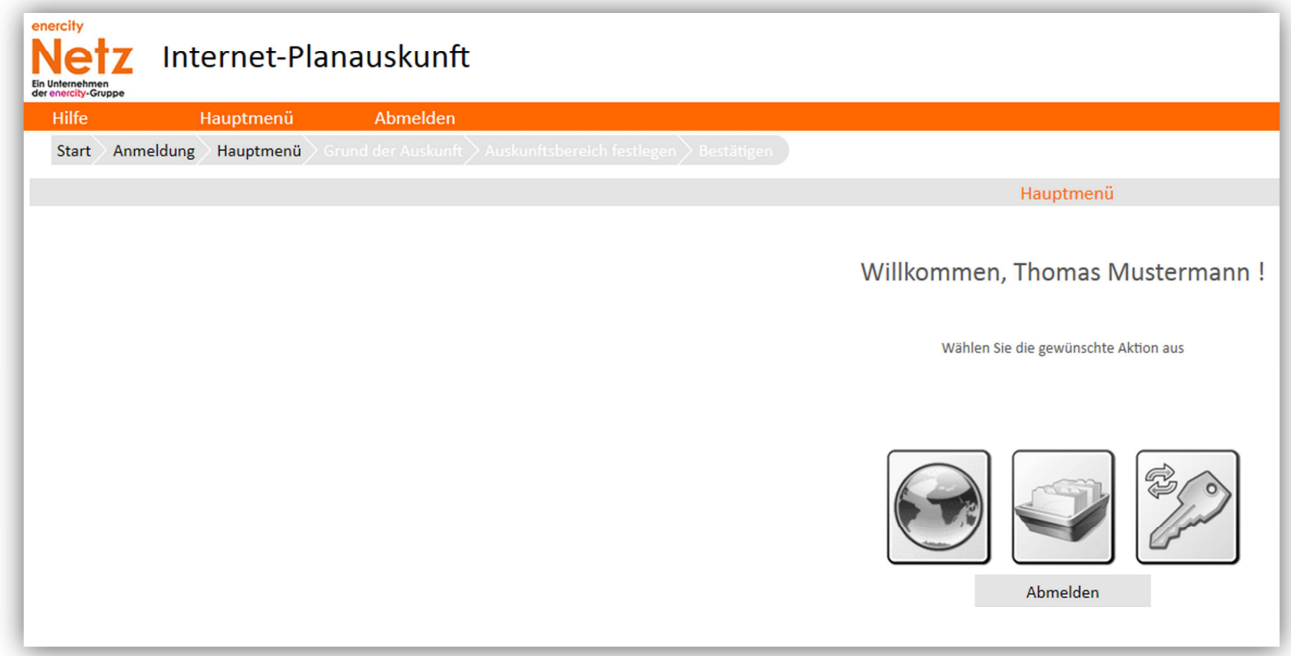

Bitte ändern Sie nach Ihrer erstmaligen Anmeldung Ihr Kennwort, in dem Sie auf das rechte Icon mit dem Schlüssel klicken.

Hier sehen Sie nochmals Ihren Benutzernamen. Geben Sie nun das alte Kennwort ein und wählen Sie ein neues Kennwort aus, welches Sie durch doppelte Eingabe bestätigen. Bitte beachten Sie, dass ein korrekt gewähltes Kennwort mindestens 8 Zeichen lang sein muss und mindestens 2 Ziffern beinhalten muss. Klicken Sie auf "Ändern".

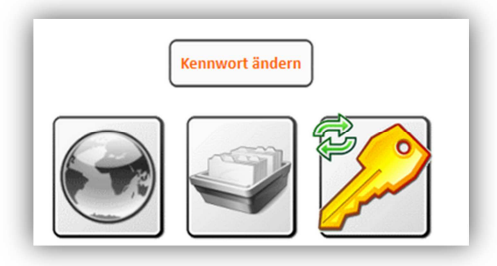